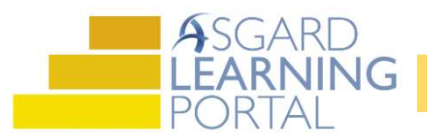

Asistente de Trabajo para la Aplicación de Escritorio de Asgard

## Completar PMs (Todas las Tareas Completas)

Paso 1: Abra el menú desplegable de Trabajo PM Activo desde la pestaña del menú PM. Seleccione un Departamento

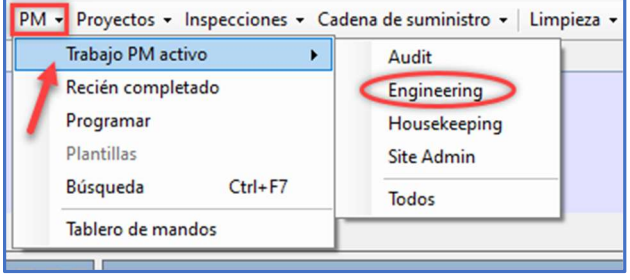

Paso 2: Resalte el PM que desea completar de la lista de PMs Activos. Haz clic en la flecha desplegable de la columna Asignado A y seleccione un asignado de la lista.

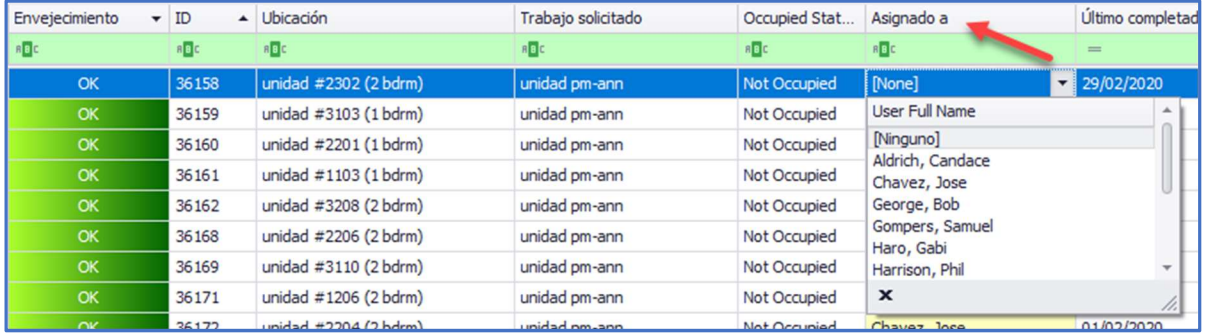

Paso 3: Haz clic en el botón Completar en la parte superior de la barra de menú.

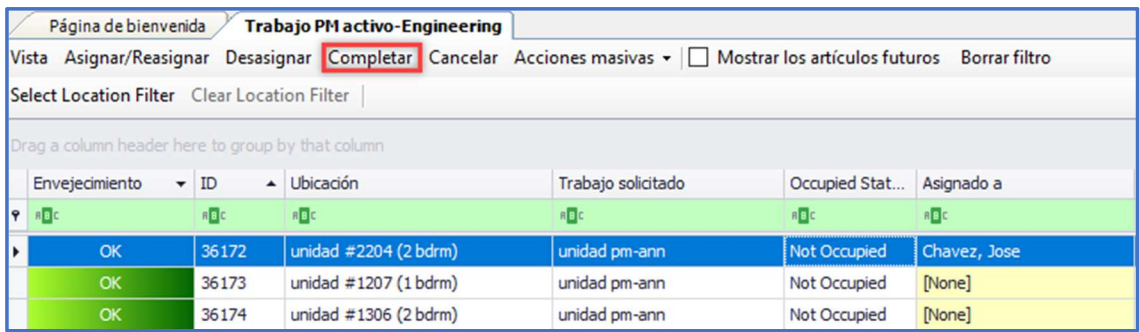

Paso 4: Se abrirá la ventanilla de dialogo de Completar la Orden de Trabajo. Haz clic en el botón radial para Duración, ingrese la hora de inicio y finalización, y haz clic en De Acuerdo. Todas las tareas se completarán automáticamente.

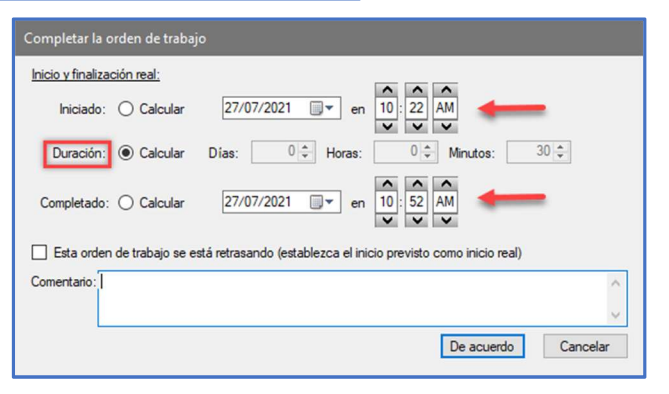

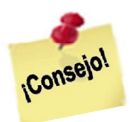

Los PMs Completos se pueden ver desde la pantalla de Trabajo de PM Recientemente Completado hasta los últimos 7 días.